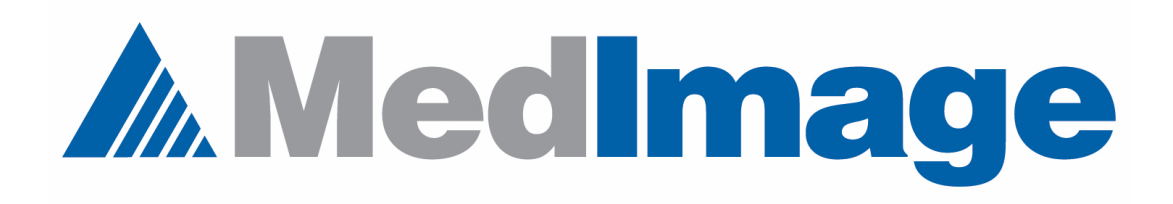

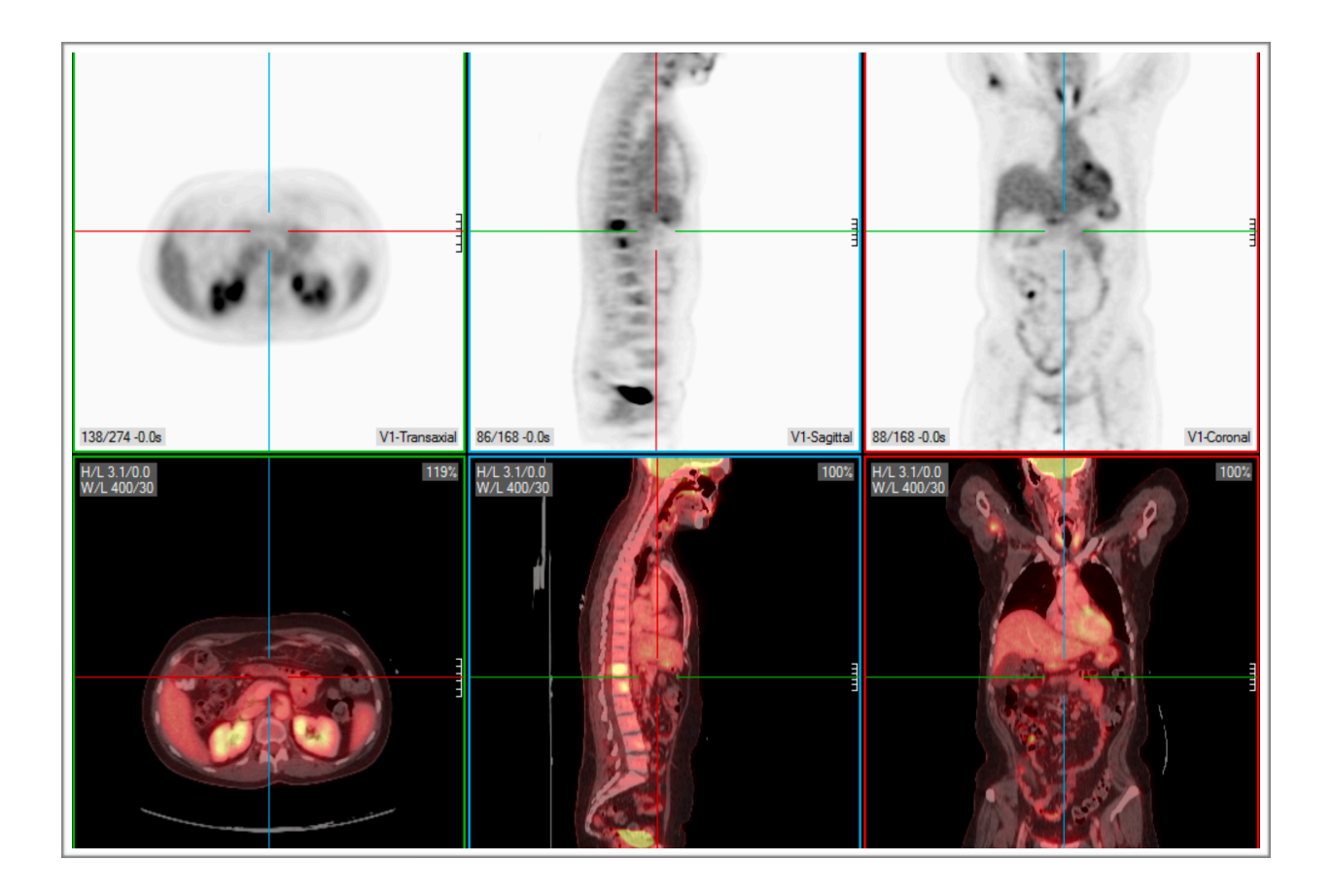

## **Using the bed position setting**

## **Using the Bed Position Setting**

*Sometimes your volumes do not align themselves properly*

There is a setting under the Preferences/Miscellaneous Options menu in MedView that may be able to help. Let's select this option as shown below.

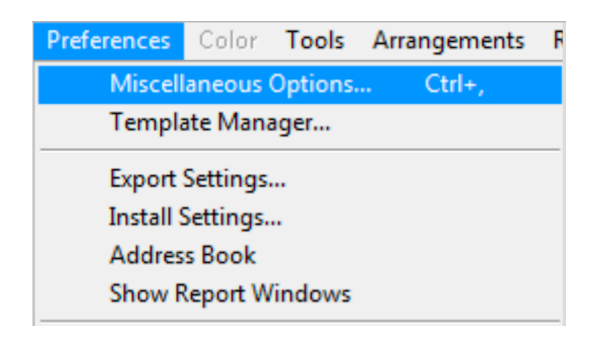

Once there you will select the Tomo Display tab as shown below.

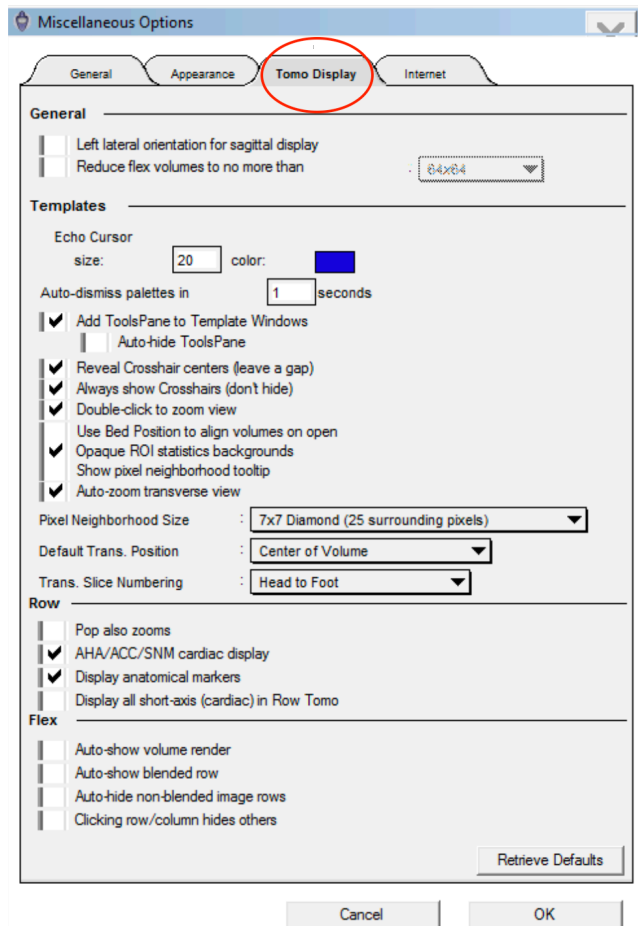

Toward the middle of this page you will see a menu selection: 'Use Bed Position to align volumes on open' as shown below.

Double-click to zoom view Use Bed Position to align volumes on open Opaque ROI statistics backgrounds

This menu selection can have two states. Unchecked as shown above and checked as shown below.

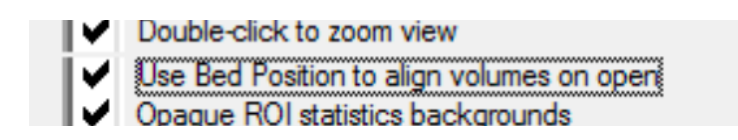

So it depends on the image data use are viewing and whether bed position information is present in the DICOM header as to how this option should be set. If your dual modalities exams (SPECT/CT and PET/CT) look like the image below. You may want to try changing the state of this option.

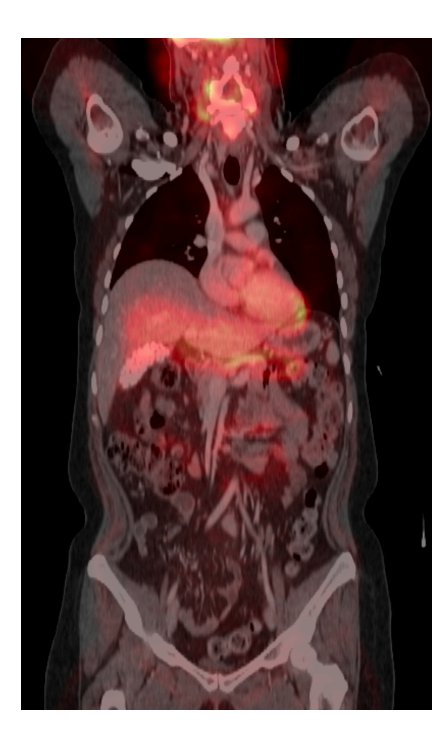

The image below is how you want your dual modality exam to appear.

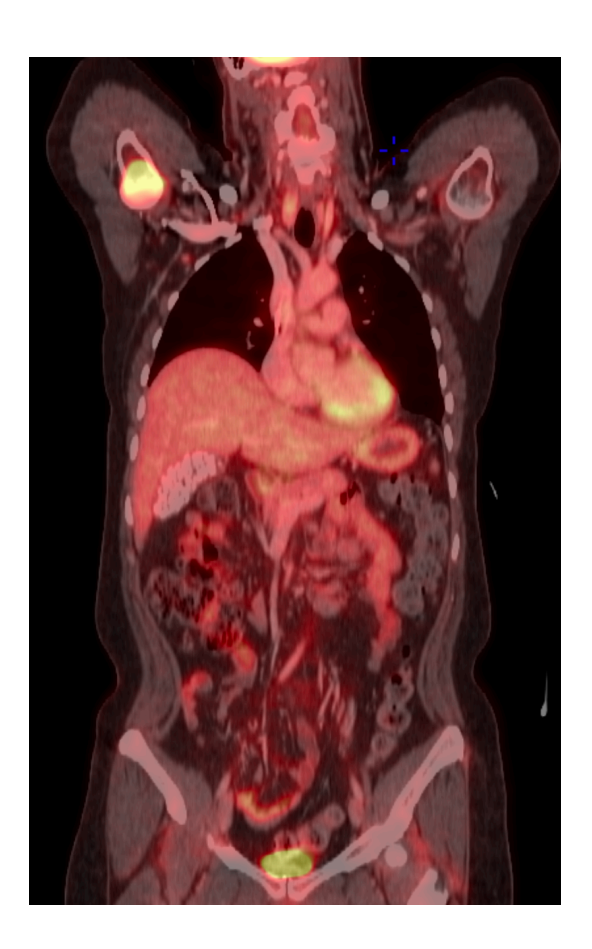

Remember that MedView will automatically enable or disable this option based on volume registration.